## **Tartalomjegyzék**

- [1 Telepítés](http://wiki.math.bme.hu#Telep.C3.ADt.C3.A9s)
- [2 Karbantartás](http://wiki.math.bme.hu#Karbantart.C3.A1s)
	- [2.1 Új felhasználók](http://wiki.math.bme.hu#.C3.9Aj_felhaszn.C3.A1l.C3.B3k)
		- ◊ [2.1.1 Regisztráció](http://wiki.math.bme.hu#Regisztr.C3.A1ci.C3.B3)
		- ◊ <u>[2.1.2 Felhasználók](http://wiki.math.bme.hu#Felhaszn.C3.A1l.C3.B3k_hozz.C3.A1ad.C3.A1sa_adminisztr.C3.A1tork.C3.A9nt)</u>
			- [hozzáadása](http://wiki.math.bme.hu#Felhaszn.C3.A1l.C3.B3k_hozz.C3.A1ad.C3.A1sa_adminisztr.C3.A1tork.C3.A9nt)
		- [adminisztrátorként](http://wiki.math.bme.hu#Felhaszn.C3.A1l.C3.B3k_hozz.C3.A1ad.C3.A1sa_adminisztr.C3.A1tork.C3.A9nt)
- [3 Kés? hallgatók listázása](http://wiki.math.bme.hu#K.C3.A9s.C5.91_hallgat.C3.B3k_list.C3.A1z.C3.A1sa)

# **Telepítés**

### *Egyel?re csak vázlat*

A SIO telepítése során egy szerverre és opcionálisan több tesztgépre lesz szükségünk. A tesztgép akár lehet ugyanaz a gép, amelyiken a szerver van, de ez biztonsági szempontból ellenjavalt.

A következ?ekben egy Debian / Ubuntu gépre mutatjuk be a telepítés alapvet? lépéseit.

- A szerver gépen LAMP szerverre lesz szükségünk, ezt konfiguráljuk is megfelel?en be (nem üres 1. MySQL root jelszó, Apache könyvtárak, SSL hitelesítés, stb.)
	- Ha nem ilyen rendszert telepítettünk, apt-get install apache-ssl ♦ libapache-mod-php4 mysql-5.0
	- A webes felülethez az Apache gyökér könyvtárát vagy egy alkönyvtárát állítsuk be ♦ /vol/sio/www-ra
	- ♦ Ha még nem futnának, indítsuk el az Apache és Mysql szolgáltatásokat.
- A legegyszer?bb, ha a szerver gépen fordítjuk a szükséges SIO binárisokat (utána eltávolíthatjuk a 2. nem szükséges fordítókönyvtárakat)
	- A fordításhoz apt-get install g++ gcc make patch ♦ libmysqlclient15-dev
	- A 4-es GCC kicsit szigorúbb, mint a korábbi változatok, ezért cseréljük az execl.\* ♦ függvények utolsó paramétereit 0-áról NULL-ra.
		- ◊ *(ehhez patch, stb.)*
	- Szerkesszük meg a helyi beállításaiknak megfelel?en a forrásfájlokat az spr könyvtárban ♦ (pl. e-mailek feladói, stb.)
	- Fordítsunk, telepítsünk cd spr ; make ; sudo make install ♦ *(Találtam debian csomagot készít? részt is, de ez javításra szorul, kapásból nem* ◊ *m?ködött)*
	- ♦ sudo ln -s /vol/sio/etc/sio /etc/init.d
	- Szerkesszük meg a helyi beállításaiknak megfelel?en a PHP fájlokat a /vol/sio/www ♦ könyvtárban
- Ezek után elindíthatjuk a SIO szervert, s?t érdemes lehet minden rendszerindításkor automatikusan 3. elindítani
	- Állítsuk be a /vol/sio/etc/sio\_config fájlban, hogy ♦ RUN\_SERVER=yes RUN\_LJUDGE=no RUN\_NJUDGE=no
	- ♦ sudo /etc/init.d/sio start
	- ♦ sudo update-rc.d sio start 2 3 4 5 .
- A tesztgép(ek)en ismételjük meg a 2. lépést 4.
	- Itt a /vol/sio/etc/sio\_config fájlban ezt állítsuk be: ♦ RUN\_SERVER=no

RUN\_LJUDGE=no RUN\_NJUDGE=yes

- A /vol/sio/etc/judge.conf fájlban állítsuk be a megfelel? judge managert (azaz a ♦ szervergépet)
- A /vol/sio/etc/judge.conf fájlban állítsuk be a megfelel? chroot könyvtárakat a ♦ fordításhoz és teszteléshez
	- ◊ sandbox=/vol/sio/sandbox
	- ◊ sandbox\_exec=/vol/sio/sandbox\_exec
- Telepítsük a megfelel? chroot rendszereket a fordításhoz és a teszteléshez (vagy az el?z? ♦ pontban megadott alapértelmezett helyekre, vagy ahova megadtuk)
- 5. Végül a 3. lépést is ismételjük meg a tesztgép(ek)en

## **Karbantartás**

## **Új felhasználók**

### **Regisztráció**

Ha engedélyeztük ezt, és nem járt még le a jelentkezés az adott kurzusra / versenyra, akkor a felhasználók maguk tudnak regisztrálni.

### **Felhasználók hozzáadása adminisztrátorként**

Sajnos ez a funkcionalitás nincs lekódolva az üzleti logikában, ezért közvetlenül az adatbázisba kell belenyúljunk.

```
insert into users(login, pass, user_type, first_name, last_name, e_mail, reg_mode)
 values(?<login>?, md5(?<password>?), 1000, ?<first_name>?, ?<last_name>?, ??, 0);
```
#### Például

```
insert into users(login, pass, user_type, first_name, last_name, e_mail, reg_mode)
 values(?user1?, md5(?qwerty?), 1000, ?Mici?, ?Mackó?, ??, 0);
```
A felhasználótípusok (user\_type) a következ?ek lehetnek:

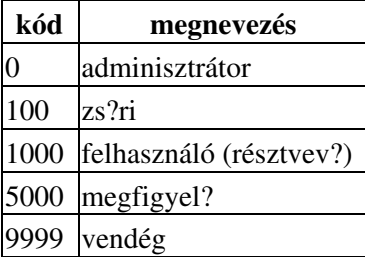

Majd az új felhasználó létrejöttét követ?en, ha a contests.id 1000 valamint az users.id 13

```
insert into users_pref (user) values(13);
insert into users_info (user) values(13);
```
## **Kés? hallgatók listázása**

SELECT users.login, COUNT(DISTINCT tasks.id) AS solvedc, GROUP\_CONCAT(DISTINCT tasks.name ORDER BY